# How to set up your website using

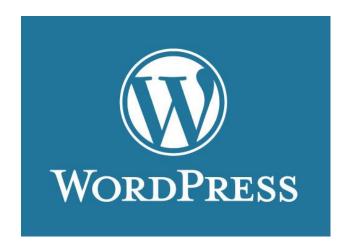

#### 1 - www.wordpress.com and create an account

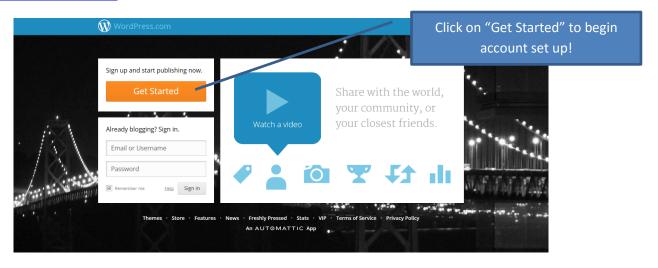

## 2 - Create a new "blog"

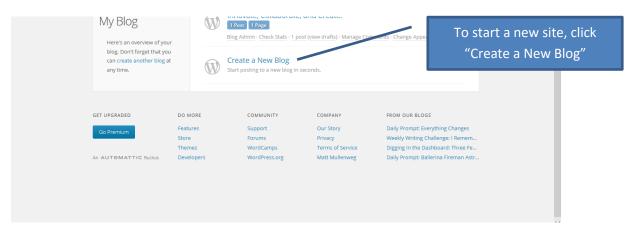

Created by CMS Instructional Technology Team

This work is licensed under a Creative Commons Attribution-NonCommercial 3.0 Unported License

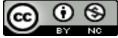

## 3 - Name your site

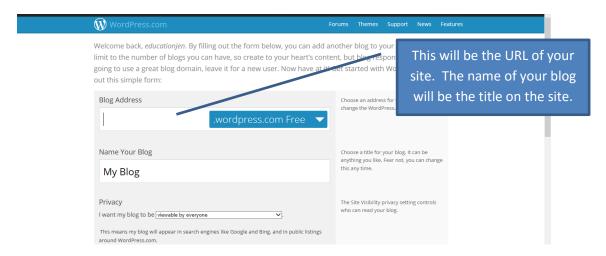

## 4 - Click "Create Blog"

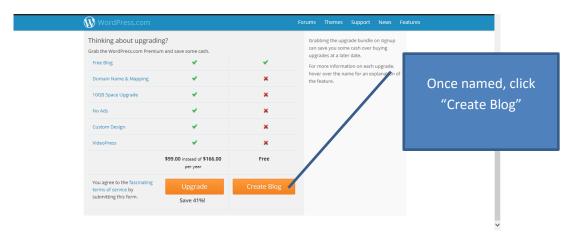

## 5 - View your dashboard to make changes

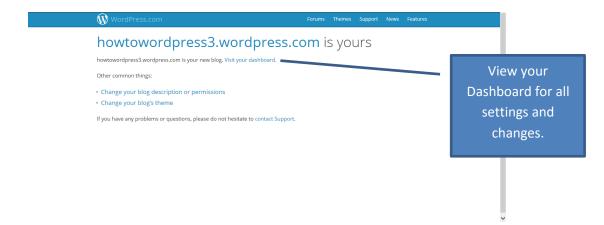

## 6 - Change your theme/layout under "Appearances"

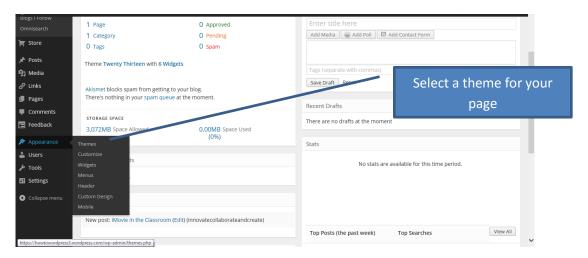

## 7 - Customize your theme

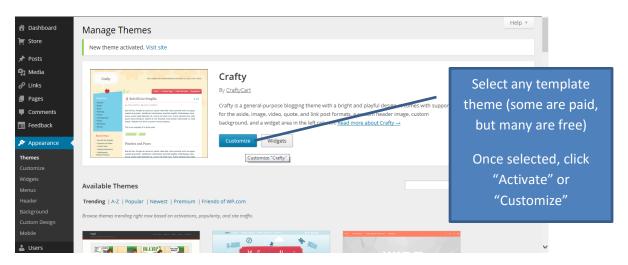

## 8 - Add new pages

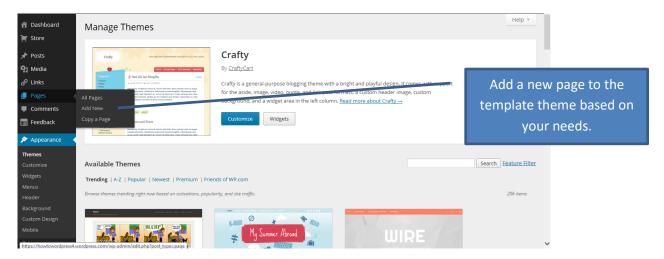

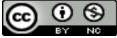

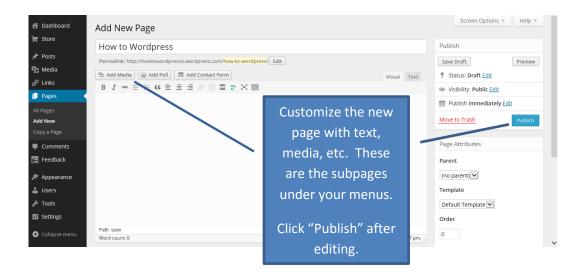

#### 9 - Add new menus

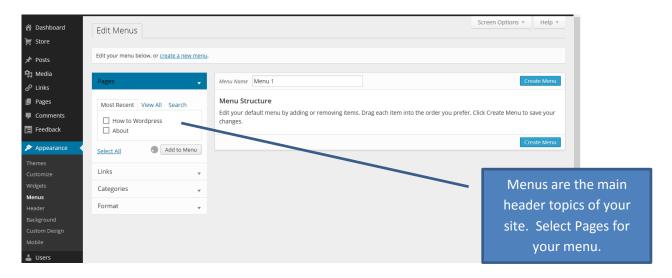

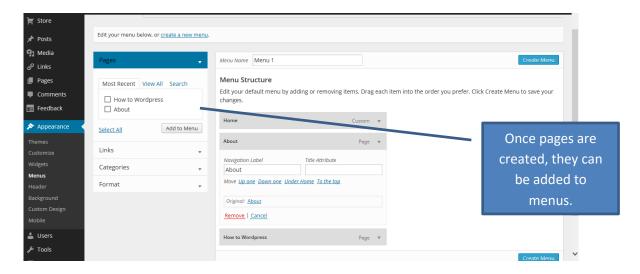

Created by CMS Instructional Technology Team

This work is licensed under a Creative Commons Attribution-NonCommercial 3.0 Unported License

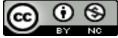

## 10 - Review dashboard for site information

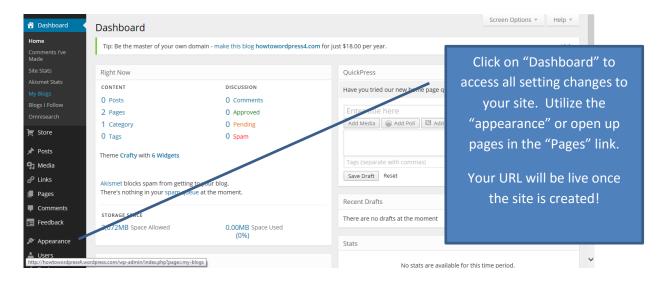